# ViewMarq Message Display Configuration Software Free Software! Part Number: MD-PGMSW

ViewMarq LED message display Windows-based configuration software. Requires Windows XP (Service Pack 3), Vista, Windows 7 (32 and 64-bit) or Windows 8 (32 and 64-bit). Requires serial or Ethernet connection to the ViewMarq display. Available for purchase on CD or can be downloaded for free from AutomationDirect Web site. Ethernet cable ships with display.

### **Built-in Message Simulator**

- Runs the message on your PC as you type.
- Test all of your messages before downloading
- Time savings saves you money!

### Simple Message Creation

• Message creation and editing is made simple and fast with inutitive software. Easy-to-find tools help change the character color, add blinking, and insert embedded variables.

#### **Text Editor**

Simple and intuitive text message creation, editing and formatting.

## **Command String Viewer**

 Allows you to copy and paste the command string needed for your PLC ladder code.

#### **Message Lists**

• Create message lists that can be downloaded to the LED Display and triggered by a PLC or by discrete inputs.

#### PC Requirements

- Personal Computer with a 333 MHz or higher processor (CPU) clock speed recommended; Intel® Pentium/Celeron family, or AMD® K6/Athlon/Duron family, or compatible processor recommended
- Keyboard and Mouse or compatible pointing device
- XVGA color video adapter and monitor with at least 1024 x 768 pixels required, 64K color minimum
- 50 MB free hard-disk space
- 512 MB free RAM
- CD-ROM or DVD drive if installing software from the CD
- Serial Port or Ethernet 10/100 Mbps port for configuring LED Display
- Operating System Windows XP SP3, Windows Vista, Windows 7, Windows 8

### Download the Software!

The Viewmarq Configuration Software can be downloaded at no charge from the AutomationDirect Web site, or a CD version may be purchased for \$10 by ordering p/n MD-PGMSW. Help files are included in the software.

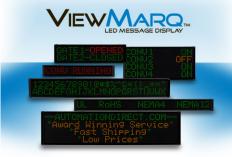

COPYRIGHT © 2013 WWW.AUTOMATIONDIRECT.COM, ALL RIGHTS RESERVED

| Y <sub>M</sub> ViewMarq by AutomationDirect                                                                                                    | X         |
|----------------------------------------------------------------------------------------------------|-----------|
| File Edit View Setup Format Insert Simulator Message List Help                                                                                               |           |
| 🖹 📂 💾 🕌 🎇 🐥 🏞 😓 💥 🚵 Simulate As 🛚 4x24 Character 🔹 Link Ethernet                                                                                             | •         |
| VIEWMARO.                                                                                                    |           |
| AutomationDirect.com                                                                                                    |           |
|                                                                                                    |           |
|                                                                                                    |           |
|                                                                                                    |           |
|                                                                                                    |           |
| Text Editor                                                                                                    |           |
| 🌱 2 inch 🔹 🖲 🥌 🎇 Speed Slow 👻 Insert Variable 🏼 🦵 🎦 LED Display ID 🖉 Send to LED                                                                             | Display 🔠 |
| AutomationDirect.com                                                                                                    |           |
|                                                                                                    |           |
|                                                                                                    |           |
| 4                                                                                                    | F         |
| 😰 🖻 🦛 🕪 🚖 Speed Skow 👻 🙆 Pause for 1 Seconds                                                                                                    |           |
| Message List (No File Opened)                                                                                                    |           |
| 🖹 🔗 🔳 🏥 Description 🖉 🕨 Mag # 🛛 😭                                                                                                    | 80 🚺      |
| Command String Copy                                                                                                    | 0 🔀       |
| <pre><id 0=""><clr><win 0="" 287="" 31=""><fos 0=""><lj><bl n=""><cs 0=""><grn><t>AutomationDirect.com</t></grn></cs></bl></lj></fos></win></clr></id></pre> |           |
|                                                                                                    |           |
|                                                                                                    |           |
|                                                                                                    |           |
|                                                                                                    |           |
| NUM                                                                                                    |           |